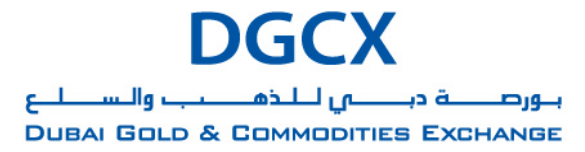

## **Subject:** Introduction of the EOS Technology Platform

Notice to all Members,

## **Subject: Introduction of the EOS Technology Platform**

As the Dubai Gold & Commodities Exchange continuously strives to create a robust, multi-faceted technology platform which provides state of the art trading, clearing and settlement experience for its Members, the Exchange shall introduce the multifunctional enhanced trading, clearing & risk management system, the EOS platform with effect from **Friday, February 22, 2013.**

A brief description along with the enhanced features, benefits and conventions of the systems are provided along with this Notice. Annexure herein also provides for forms and formats for communication with the Exchange and the Corporation. As such no additional communication is required for migration to new system, however Members desirous of amending/assigning changes in their current set-up are advised to use formats provided.

Members will also be provided the access to the EOS-platform system on Monday**,** February 18, 2013 to make the necessary configuration & preference settings in their Trading & Clearing user access profiles.

Also for Members to get acquainted with the new EOS platform, DGCX shall conduct three successive Mock Trading Sessions. Participation by Members is highly recommended in order to become familiar with the new EOS platform and to ensure smooth transition.

### **Details of Mock Trading Sessions to be conducted are as given below:**

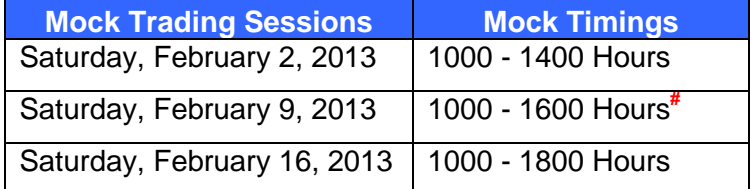

**#** *FIX Gateway and EMAPI failover test will be conducted between 1400-1600 Hours during this mock session.* 

All timings above are as per UAE local time (GMT + 4) except specifically mentioned.

Members are requested to take note of the above.

### **For Dubai Gold & Commodities Exchange**

**Gaurang Desai Chief Operating Officer**

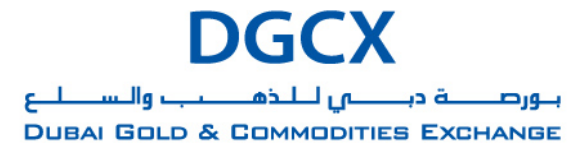

# **Subject:** Introduction of the EOS Technology Platform

## **Contents**

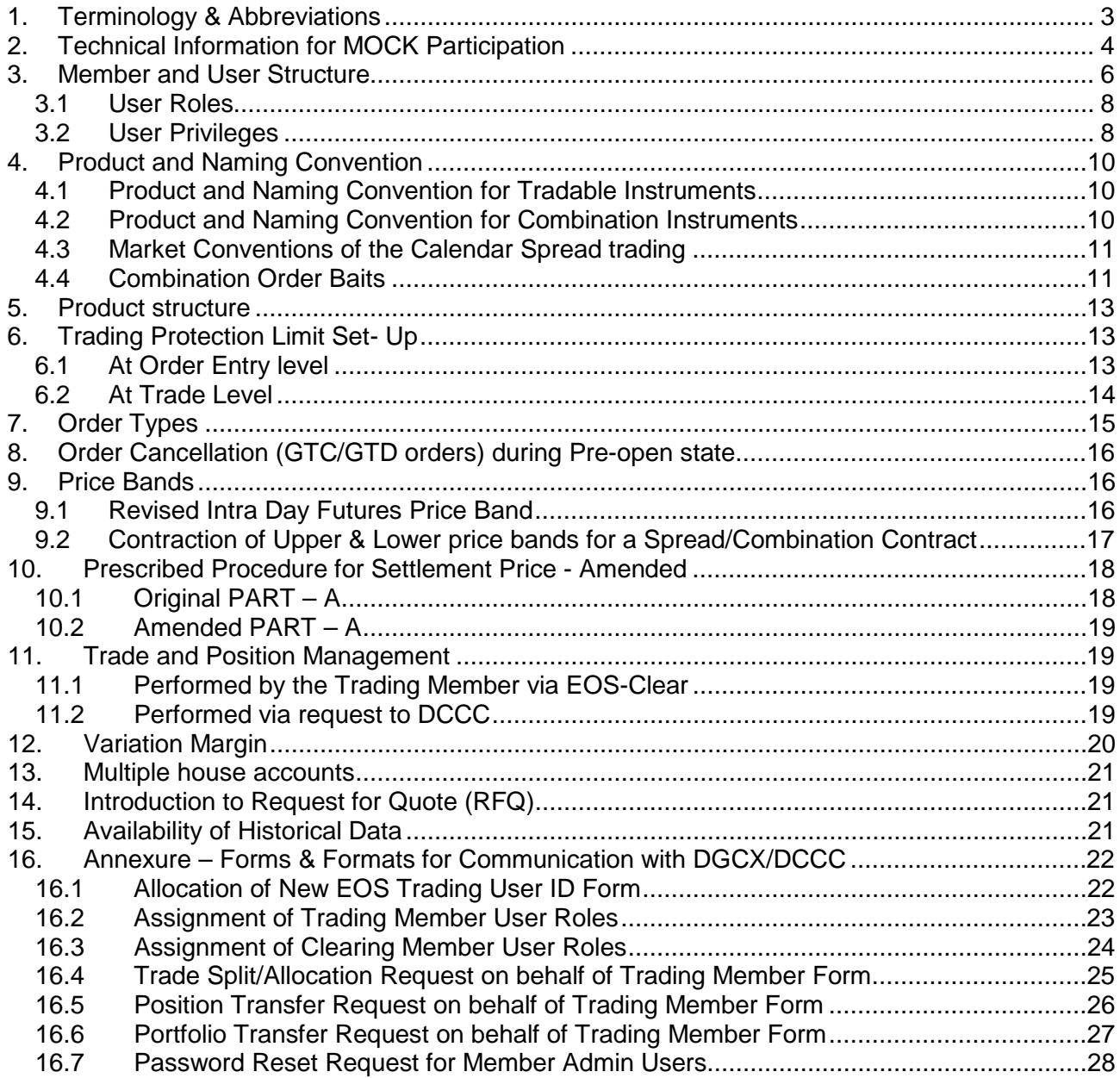

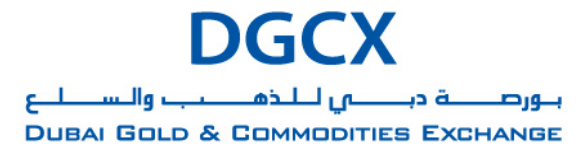

**Subject:** Introduction of the EOS Technology Platform

## <span id="page-2-0"></span>**1. Terminology & Abbreviations**

- 1. CM : Clearing Member
- 2. CM\_MA: Clearing Member level Member Admin
- 3. CRU: Clearing Member Risk User
- 4. FAK: Fill and Kill
- 5. FOK: Fill Or Kill
- 6. GTC: Good Till Cancel
- 7. GTD: Good Till Date
- 8. GTT: Good Till Time
- 9. LPB: Lower Price Band
- 10. MAT: Member Admin Terminal
- 11. MLRP: Market Last Reference Price
- 12. MLTP: Market Last Trade Price
- 13. MO: Market Order
- 14. MOC: Market On Close
- 15. MTL: Market To Limit
- 16. MU: Member Unit for Trading User
- 17. Order Book ID : Code for relevant Order Book (Token Number in old system)
- 18. PKA: Position Keeping Account
- 19. RFQ: Request For Quote
- 20. SA: Super Admin at Trading Member level
- 21. SL: Stop Loss
- 22. TI: Tradable Instrument a.k.a. Contract
- 23. TM : Trading Member
- 24. TM\_MA: Trading Member level Member Admin
- 25. TPL: Trading Protection Limit
- 26. TRU: Trading Member Risk User
- 27. TSU: Trading Super User
- 28. TU: Trading User
- 29. TWS: Trader Work Station
- 30. UPB: Upper Price Band
- 31. VWAP: Volume Weighted Average Price

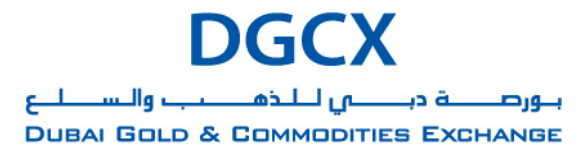

## **Subject:** Introduction of the EOS Technology Platform

## <span id="page-3-0"></span>**2. Technical Information for MOCK Participation**

The final build of the EOS-Trader software shall be released on Wednesday i.e. January 30, 2013 from 1800 hours onwards.

Members are requested to download the EOS-Trader from the FTP Server as per the details below and install it to their respective workstations.

Please note that software setup i.e. ZIP files are password protected and users need to have necessary password to unzip/install the software folder in their workstations.

The required password will be provided to Members by our DGCX Support team by way of E-mail.

## **Details of FTP Server to Download Application:**

Link: [ftp://eosftp.dgcx.ae](ftp://eosftp.dgcx.ae/) User ID: eosftp Password: eos1234

### **Installation basics:**

#### **EOS-Trader**

- Login to ftp server and download the **Self Extracting ZIP file containing** EOS-Trader application.
- Extract the application in the local directory without changing the folder name.
- EOS-Trader users can access EOS Trading Platform via SSL VPN (Internet) or using the existing Local/Global MPLS link. To access EOS-Trader via SSL VPN the VPN Client software needs to be installed and connected.
- The SSL VPN Client software can also be downloaded from the above FTP server. The installation instructions with login credential for SSL VPN will be communicated by DGCX Support Team separately.

### **Auto-update Feature**

EOS Trader has auto update feature built-in, this feature will check for the availability of any software update at the starting up of application. If an update is available, it will automatically update the application. The whole process might take few seconds if no updates are available and couple of minutes if any updates are available.

## *It is recommended to allow auto-update process to complete, however if it takes unusually long time to complete, user can also press CANCEL button to proceed with normal logon process.*

## **EOS-Clear**

- EOS clear can be accessed via the SSL VPN (Internet) or Local/Global MPLS link.
- To access EOS Clear via SSL VPN the VPN Client software needs to be installed and connected.

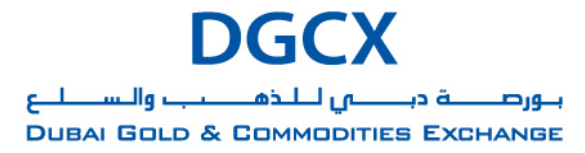

## **Subject:** Introduction of the EOS Technology Platform

• The URL link to access EOS Clear along with login credential will be communicated by DGCX Support Team separately.

#### **PORTS (FIX) / DROP Copy and EMAPI Users**

- The Members either via IPSec tunnel (Internet) or on the existing Local/Global MPLS link can access FIX/Drop Copy and EMAPI Gateways.
- Please refer the previously circulated IPSec form/MPLS sheet for all the relevant IP Address and Port details.
- Users need to update/unblock the necessary Gateway IP Address and Ports in their respective PORTS application.
- The Login credentials for FIX / DROP Copy and EMAPI will be communicated by DGCX Support Team separately

#### **COMMON SUPPORT DOCUMENTS**

• All documents related to EOS technology platform including help files and back-office formats including the ones that were shared earlier can be found in COMMON area on the ftp server.

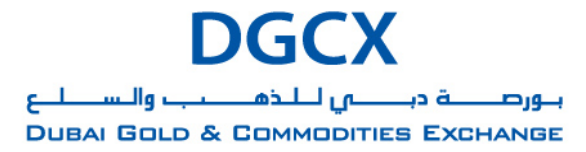

# **Subject:** Introduction of the EOS Technology Platform

## <span id="page-5-0"></span>**3. Member and User Structure**

DGCX will use three levels of Members and Member Units: Clearing Members, Trading Members and Trading Units.

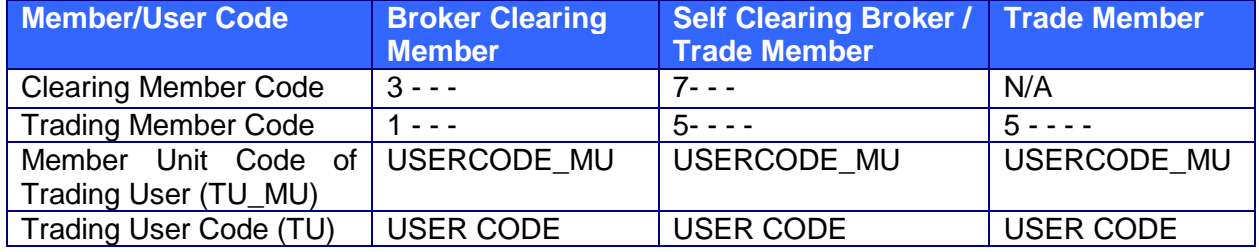

## **Sample Member & User structure Flowchart:**

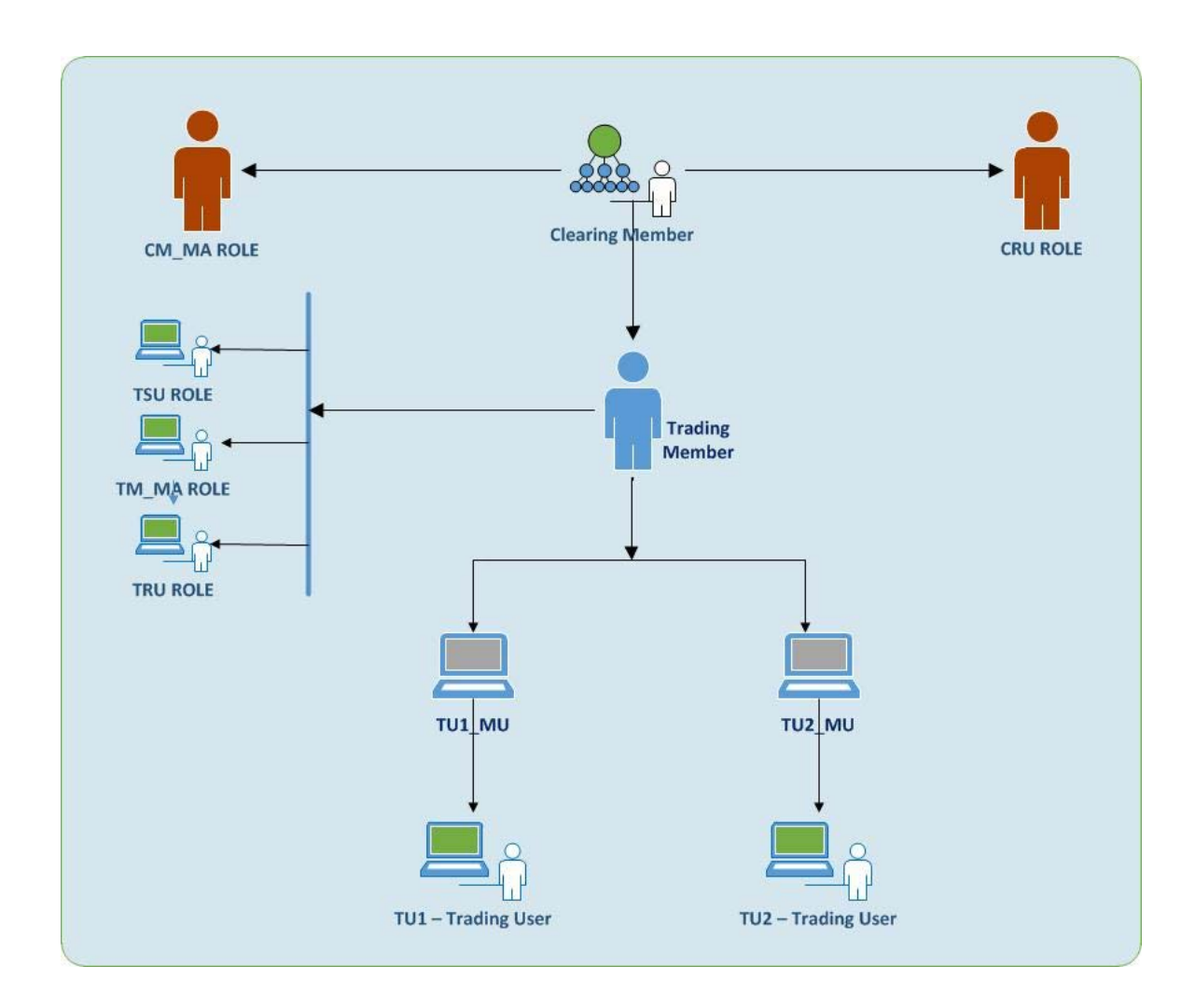

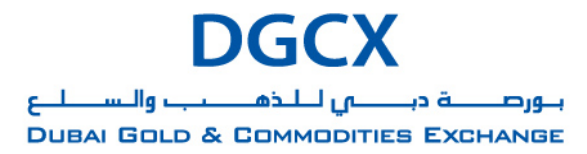

## **Subject:** Introduction of the EOS Technology Platform

## **New EOS applications which the Members will have access to**

- 1. EOS-Trader (previously known as Trader Work Station). Access to EOS-Trader will be with Trading User and Trading Super User. Trading User can do normal trading through EOS-Trader id which in this document is referred to as TU. Trading Super User can trade using their ID as well as Act on Behalf of a given Trading User ID below the hierarchy. TSU Users can monitor & control orders of himself and all Trading users below him. Even CRU and TRU have limited access to EOS-Trader to square off positions.
- 2. EOS-Clear is a new application provided to Members. Member can make Trade Allocation, Create Client Codes and manage PKA/Client Code access to Trading Users, View trades & positions; monitor Margin and MTM utilization at Portfolio level, view Collaterals deposited with DCCC amongst other activities.

Sample list of User IDs and Admin IDs to be issued to every Member are shown below. **SAMPLE-A: One Super Admin ID issued for all Admin User roles:**

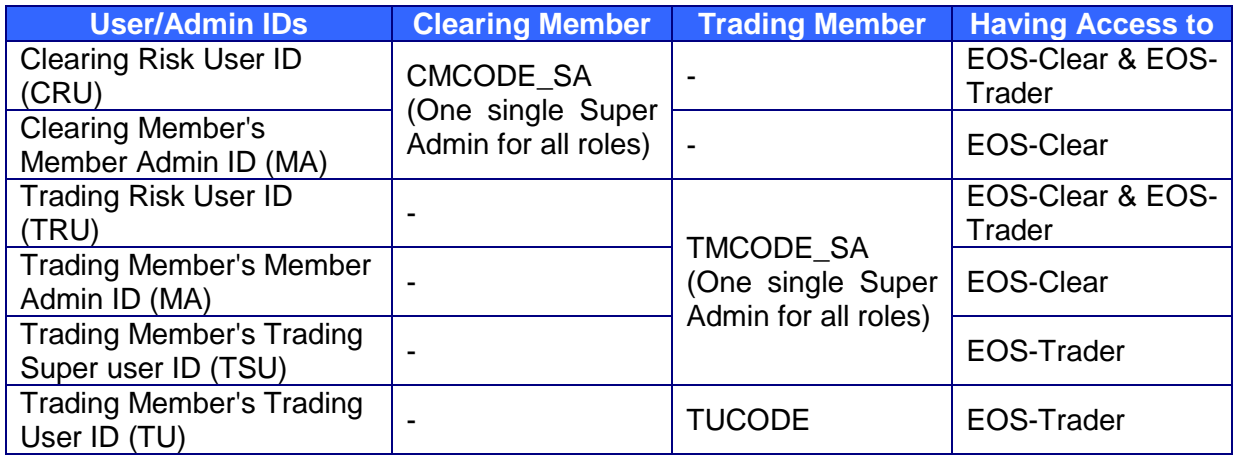

### **SAMPLE-B: Different Admin IDs issued for Different User roles**

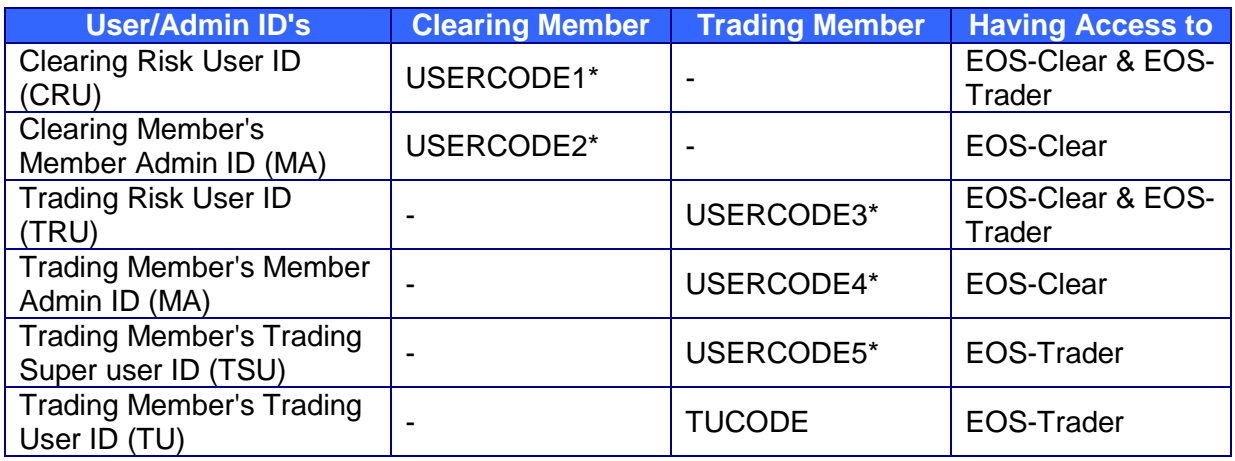

*\*Different Admin IDs will be provided upon Member request*

7

![](_page_7_Picture_0.jpeg)

## **Subject:** Introduction of the EOS Technology Platform

## <span id="page-7-0"></span>**3.1 User Roles**

#### **At CM level**

- 1. CRU: Clearing Member Risk User
- 2. MA: Member Admin

#### **At TM level**

- 1. TRU: Trading Member Risk User
- 2. TSU: Trading Super User
- 3. MA: Member Admin
- 4. TU: Trading User
- 5. TULA : Trading User Limited Access

## <span id="page-7-1"></span>**3.2 User Privileges**

![](_page_7_Picture_285.jpeg)

8

![](_page_8_Picture_0.jpeg)

# **Subject:** Introduction of the EOS Technology Platform

![](_page_8_Picture_118.jpeg)

![](_page_9_Picture_0.jpeg)

## **Subject:** Introduction of the EOS Technology Platform

## <span id="page-9-0"></span>**4. Product and Naming Convention**

The following naming standards will be used by DGCX:

- Each commodity will have a short name of the format "D<code>" where <code> is one to three characters. Examples: DG, DWTI
- There will be one instrument of type Futures below each top level instrument with the name "short name>-Futures". Examples: DINR-Futures, DAUD-Futures
- Tradable instruments that are futures will have the format "<short name>-<Expiry date in format YYYYMMDD>". Examples: DG-20120426, DS-20120527
- Combination instruments that are calendar spreads will have the format "<short name>-< YYYYMMDD for front month>-< YYYYMMDD for back month>". Example: DG-20130326- 20130529

## <span id="page-9-1"></span>**4.1 Product and Naming Convention for Tradable Instruments**

![](_page_9_Picture_347.jpeg)

## <span id="page-9-2"></span>**4.2 Product and Naming Convention for Combination Instruments**

![](_page_9_Picture_348.jpeg)

10

![](_page_10_Picture_0.jpeg)

## **Subject:** Introduction of the EOS Technology Platform

![](_page_10_Picture_239.jpeg)

### <span id="page-10-0"></span>**4.3 Market Conventions of the Calendar Spread trading**

**Order entry convention -** Placing a buy or sell order would always be with respect to the near month contract. To illustrate this, if a Member places a buy order in DG-20130326-20130529 spread futures contract then he will create a long position in the Near Month contract (DG-20130326) and a short position in the Far Month Contract (DG-20130529) i.e. *Buy Near Month & Sell Far Month*

**Trade price convention** – Once a spread order is executed, it results in two corresponding futures trades, one in the near month and the other in the far month. For the Far month contract, the trade price will be the Near Month trade Price - Spread Price quoted. *Traded price for the near month contract will depend upon various factors like MLTP, Previous day's settlement price (MLRP), Best Bid price, Best Ask price and existing price band.*

## <span id="page-10-1"></span>**4.4 Combination Order Baits**

Combination spread market reflects the difference in price between two related outright markets. These three markets (two outrights and the combination spread) are electronically linked together such that orders in one market join with orders in the other to imply synthetic orders in the third. These synthetic orders can be traded and volumes can be 'implied' from one market into another.

**Implied-In**: Two orders, one in each of the outright months, join and create a synthetic spread order in the combination spread market, creating a synthetic order (system bait). This can be traded by the entry of a real order in the spread market.

![](_page_10_Picture_240.jpeg)

In this case an explicit order to sell 10 lots at -2.00 in the M1-M2 spread will match with the 1752.00 10 lot buy order in M1, and 10 lots of the 1754.00 100 lot order in M2.

![](_page_10_Picture_241.jpeg)

In this case an explicit order to buy 10 lots at 0.60 in the M1-M2 spread will match with the 1752.20 10 lot order in M1 and 10 lots of the 1752.80 order in M2.

**Implied-Out**: An order in one of the outright months joins with an order in the spread market in creating a synthetic order in the other outright month. This can be traded against a real order in that outright month.

11

![](_page_11_Picture_0.jpeg)

## **Subject:** Introduction of the EOS Technology Platform

![](_page_11_Picture_115.jpeg)

In this case an explicit order to sell 10 lots at 1653.00 in M2 will match with the 1652.00 (10 lot) in order in M1. It will also cause 10 lots of the M1-M2 spread order to be executed.

![](_page_11_Picture_116.jpeg)

The combination of the explicit strategy order and the explicit 197.50 sell order in M1 creates an implied 197.60 sell order in M2. Equally; the strategy order combined with the explicit 197.58 order in M2 creates an implied 197.48 sell order in M1. In this case either an explicit order to buy 10 lots at 197.48 in M1 or to sell 10 lots at 197.60 in M2 will cause the explicit strategy to trade. Synthetic orders should appear in the order book and have the same priority as any other order.

In the event of a spread order being executed, the system creates two outright trades, one in each of the outright months for clearing purposes. A price allocation algorithm determines the price at which these trades get executed.

Spread prices can be negative, zero or positive.

![](_page_12_Picture_0.jpeg)

## **Subject:** Introduction of the EOS Technology Platform

## <span id="page-12-0"></span>**5. Product structure**

![](_page_12_Figure_5.jpeg)

### <span id="page-12-1"></span>**6. Trading Protection Limit Set- Up**

The orders entered in the system are validated against the first 6 trading protection limits, and are rejected if they don't pass the validation.

The trades matched in the system are validated against the last 2 trading protection limits, they are flagged if they don't pass the validation, and a notification is also sent to EOS-Admin.

These orders and trades will have to pass one of the stricter validations at Trading user, Trading Member, Clearing Member and Global level.

## <span id="page-12-2"></span>**6.1 At Order Entry level**

## **Individual Order Level Limits**

- **a) Turnover** This limit checks the total turnover value of each of the orders being placed. And if the value is greater than the limit set, the order will get rejected.
- **b) Volume** -The volume limit checks the quantity of each of the orders being placed. And if the quantity is greater than the limit set, the order will get rejected.
- **c) % Better than opposite side** This TPL helps is reducing flash trades by checking the percentage difference between the price of the order being placed and the best price on the opposite side. The percentage difference between the two prices shouldn't be more than the set limit.
	- For a Buy Order: The price should be  $\leq$  Best ask  $*(1 + \frac{1}{2})$  better than opposite side)

13

Emaar Business Park, Building 2, Level 1, P.O Box 37736, Dubai, UAE.

Tel: +9714 361 1616, Fax: +9714 361 1617, Email: info@dgcx.ae. www.dgcx.ae

![](_page_13_Picture_0.jpeg)

## **Subject:** Introduction of the EOS Technology Platform

• For a Sell Order: The price should be  $\geq$  Best Bid  $*$  (1 - % better than opposite side)

Note that if the order book is empty on the opposite side this validation is not done Note this validation is not done for spread order books as negative prices and 0 is allowed in those order books.

- **d) % Worse than same side -** This limit checks the percentage difference between the price of the order being placed and the best price on the same side. The percentage difference between the two prices shouldn't be more than the set limit.
	- For a Buy Order: The price should be  $\geq$  Best Bid  $*$  (1 % worse than same side)
	- For a Sell Order: The price should be ≤ Best Ask \* (1 + % worse than same side)

Note that if the order book is empty on the same side this validation is not done Note this validation is not done for spread order books as negative prices and 0 is allowed in those order books.

## **Aggregated Order Level Limits**

- **e) Max Open order Volume -** The total quantity of live orders should be less than or equal to this limit. Once this limit is reached, new orders will be rejected or if a new order is being placed where the aggregate of the quantities of all live orders will exceed the limit, then the order is rejected.
- **f) Max Open order Turnover -** The total value of live orders should be less than or equal to this limit. Once this limit is reached, new orders will be rejected or if a new order is being placed where the aggregate of all value of all live orders will exceed the limit, then the order is rejected.

### <span id="page-13-0"></span>**6.2 At Trade Level**

- **g) Netted trade position turnover -** This gives an alert to both trading user and trading super user when the net turnover of open positions exceeds the limit given. The trade is marked as (Trading Protection Limit = TRADE\_TURNOVER).
- **h) Netted trade position volume -** This gives an alert to both trading user and trading super user when the net quantity of open positions exceeds the given limit. The trade is marked as (Trading Protection Limit = TRADE\_TURNOVER).

![](_page_14_Picture_0.jpeg)

## **Subject:** Introduction of the EOS Technology Platform

## <span id="page-14-0"></span>**7. Order Types**

### **a) Limit Order**

This price type requires the trader to enter a valid price in the Order Entry. The order becomes a limit order at the given price.

### **b) Market Order (MO)**

A market order will trade at all the prices available in the market till all the lots (Quantity) in the order are traded. This may generate fills at various price levels depending on the available quantities at those price levels. Any remaining quantity will get cancelled. If there are no quotes available, then the trader will not have any fills and the order gets cancelled

#### **c) Market to Limit Order (MTL)**

A Market-to-Limit (MTL) order is submitted as a market order to execute at the current best market price. If the order is only partially filled, the remainder of the order becomes a limit order with the limit price equal to the price at which the filled portion of the order executed. e.g. The best ask is 1705 for Gold with 2 lots. A Market to Limit order to buy 10 lots would trade 2 lots at 1705 and the remaining 8 lots will become a limit order at 1705. If there are no quotes available, then the trader will not have any fills and the order gets cancelled.

#### **d) Fill and Kill (FAK)**

The order is executed immediately and in case of partial fills, the remaining quantity gets cancelled.

### **e) Fill or Kill (FOK)**

Either the complete quantity gets filled immediately or the whole order is cancelled. There will not be any partial fills in this order validity.

## **f) Good Till Cancel (GTC)**

Order will remain in market till it is either executed or cancelled or till the price goes out of the price band and gets automatically cancelled

### **g) Good Till Date (GTD)**

Order will remain in market till it is either executed or cancelled or till the price goes out of the price band and gets automatically cancelled till the mentioned date.

#### **h) Valid Till Time**

Order (day order) will remain in market till it is either executed or cancelled or till the price goes out of the price band and gets automatically cancelled till the mentioned Time for the Day.

#### **i) Market on Close (MOC)**

In market on close, the order gets traded at the settlement price if a counter party exists. The price space should be blank for MOC orders.

#### **j) Stop Loss (SL)**

Stop Loss orders are triggered if the Last trading price is breaches the defined trigger price. In buy stop loss the last traded price (LTP) should be greater than or equal to the trigger

15

Emaar Business Park, Building 2, Level 1, P.O Box 37736, Dubai, UAE.

Tel: +9714 361 1616, Fax: +9714 361 1617, Email: info@dgcx.ae. www.dgcx.ae

![](_page_15_Picture_0.jpeg)

## **Subject:** Introduction of the EOS Technology Platform

and in Sell stop loss, the LTP should be less than or equal to the trigger.

#### **k) Immediate**

Supports additional Validity like Good till day, good till time orders. The date and time should be entered respectively for such orders.

### **l) Iceberg Order**

An iceberg order has a hidden volume that refills the public volume when that is traded off.

### <span id="page-15-0"></span>**8. Order Cancellation (GTC/GTD orders) during Pre-open state**

During Pre-Open State, which is the order maintenance state in which the members can log in and cancel (Good till) orders. There is no market transparency. Entering a New Order or updating an existing Order is not allowed

### <span id="page-15-1"></span>**9. Price Bands**

Price bands are henceforth classified as Dynamic Price Band and Static Price band. Dynamic Price band is based on Last traded Price while Static is based on previous day's settlement price. This has been introduced to reduce fat-finger errors which trading.

Price bands provide limits for how much a price may vary from Market Last Reference Price (MLRP) or previous day's Settlement Price and Market Last Trade Price (MLTP), respectively.

The static price band is defined as MLRP +/- static offset .The dynamic price band is defined as MLTP +/- dynamic offset .Whenever there is no MLTP, system will consider MLRP as MLTP. The volatility band, is the superposition of the static and dynamic bands. Examples as follows:

![](_page_15_Picture_269.jpeg)

### <span id="page-15-2"></span>**9.1 Revised Intra Day Futures Price Band**

Members may please note that the Price Bands based on Notice no. TRDG-2009-022 dated June 03, 2009 hereby stands amended as under with the introduction of Dynamic price band along with Static Price band:

![](_page_16_Picture_0.jpeg)

## **Subject:** Introduction of the EOS Technology Platform

![](_page_16_Picture_270.jpeg)

## <span id="page-16-0"></span>**9.2 Contraction of Upper & Lower price bands for a Spread/Combination Contract**

Price bands in a combination order book is calculated based on the price bands in its leg order books. For a trade to execute in the combination order book, it is guaranteed that the trade prices are within the price band and spread of all its leg order books. Price bands are re-calculated after each executed trade.

A combination order is not allowed to enter the order book if its price fall outside the price bands of the combination order book. If combination orders fall outside the price bands, due to recalculation of the price bands, these are cancelled by the system. No price band validation takes place for inactive orders. However, when an inactive order becomes active, it may be immediately cancelled if its price falls outside the current price band.

For example for a combination order book AB (buy 1A, sell 1B) the price bands are calculated as

•  $UPB(AB) = UPB(A) - LPB(B)$ 

 $LPB(AB) = LPB(A) - UPB(B)$ where:

UPB stands for Upper Price Band

LPB stands for Lower Price Band

Order Book A and Order Book B is the near month and far month underlying Futures Contract of Combination order contract AB.

The table below shows where price bands limits are contracted in the spread contract AB (buy 1A, sell 1B) because of lack of orders on either side in the outright legs.

The table is valid for a 2-leg spread (Buy 1A Sell 1B)

• ABu = UPB(AB) = the price band upper limit in spread contract AB

17

![](_page_17_Picture_0.jpeg)

## **Subject:** Introduction of the EOS Technology Platform

- $ABI = LPB(AB) =$  the price band lower limit in spread contract AB
- Au, Bu = UPB(A), UPB(B)<sup>\*</sup> = the price band upper limit in the leg A and B respectively
- Al,  $BI = LPB(A)$ ,  $LPB(B)^*$  = the price band lower limit in the leg A and B respectively
- Aa,  $Ba = most$  generous ask price in the leg A and B respectively
- Ab,  $Bb =$  most generous bid price in the leg A and B respectively

![](_page_17_Picture_290.jpeg)

## <span id="page-17-0"></span>**10. Prescribed Procedure for Settlement Price - Amended**

Members may please note that the VWAP calculation based on Notice no. COMP-2008-014 dated April 22, 2008 hereby stands amended. Only PART A of the notice stands amended and PART B and PART C remains unchanged.

## <span id="page-17-1"></span>**10.1 Original PART – A**

To determine the Daily Settlement Price for a Contract in which trading has taken place or bid and offers have been made for a given Business Day, the Exchange shall consider the following order of determination:

- 1. Value Weighted Average Price (VWAP) of all trades executed in last 10 minutes of the Trading Day
- 2. If no trades have been executed in the last 10 minutes, the VWAP of last 15 trades executed during the Trading Day provided 15 trades are executed
- 3. If 15 trades have not occurred, the VWAP of all trades executed during the Trading Day
- 4. Where there are no trades executed during Trading Day, the price midway between outright bids and offers during the last 10 minute period

With regards to Currency contracts, the Daily Settlement Price shall be based on the Last Traded Price for the respective Contract.

At all times, the Exchange will monitor Market activity throughout the Trading Day and take such market activity into account if required to ensure that Daily Settlement Prices are a fair reflection of the Market.

![](_page_18_Picture_0.jpeg)

## **Subject:** Introduction of the EOS Technology Platform

## <span id="page-18-0"></span>**10.2 Amended PART – A**

- 1. Volume Weighted Average Price (VWAP) of last five (5) trades executed in the last 5 minutes of the Trading Day
- 2. If no trades have been executed in the last 5 minutes, the VWAP of last 5 trades executed in the last 10 minutes during the Trading Day
- 3. If there are not more than or equal to 5 number of trades during the last 10 minutes, the VWAP of all trades executed during the Trading Day
- 4. If there are no trades at all during the day then an average price of the best bid and offer (also volume weighted)
- 5. If there are no orders or quotes at all during the day a VWAP price cannot be calculated and therefore left empty

With regards to Currency contracts, the Daily Settlement Price shall be based on the Last Traded Price for the respective Contract.

At all times, the Exchange will monitor Market activity throughout the Trading Day and take such market activity into account if required to ensure that Daily Settlement Prices are a fair reflection of the Market.

## <span id="page-18-1"></span>**11. Trade and Position Management**

## <span id="page-18-2"></span>**11.1 Performed by the Trading Member via EOS-Clear**

- **Trade Give Up/Allocation within the same Trading Member between different Position Keeping Account (PKA)**
	- 1. Trade Give up can be only performed on the day of trade. At the end of each trading day all trades are merged into positions
	- 2. Trading Member has the facility via EOS-Clear to give up a trade from one PKA to another PKA under them on the day of Trading.
	- 3. Trade member has a provision via EOS-Clear to split a trade in to multiple trades and perform give up across different PKAs under them.
	- 4. Trade Give-up/Allocation can only be performed for the same category of Client/PKAs. DCCC has provides three categories - House, Segregated and Non-Segregated Client/PKA codes. Given this, a trade executed under Segregated client/PKA code cannot be given-up/allocated to Non-Segregated Client/PKA and vice versa.

## <span id="page-18-3"></span>**11.2 Performed via request to DCCC**

- **Trade Give Up/Allocation between different PKAs of different Trading Members** 
	- 1. Trade Give up can be only performed on the day of trade. At the end of each trading day all trades are merged into positions
	- 2. Trading Member can request DCCC to give up a trade from one PKA under them to

19

![](_page_19_Picture_0.jpeg)

## **Subject:** Introduction of the EOS Technology Platform

another PKA belonging to a different Trading Member on the day of Trading.

- 3. Trade Member can request to split a trade in to multiple trades and perform give up across different PKAs belonging to a different Trading Member.
- 4. Trading Member is required to send a request to the DCCC in a prescribed format (*Annexure 16.4*) providing details with regards to the Trade, Counter Party Trading Member & Counter Party PKA. A similar request is required to be received from the Counter Party Trading Member for accepting the Trade Give up.
- **Position Give up of net positions between his PKAs and between PKAs across different Trading Member.**

At the end of each trading day all trades are merged into positions.

- 1. Trading Member has the facility to give up position from one PKA to another PKA under them or from one PKA under them to another PKA under a different Trading Member.
- 2. Position give ups both between different PKAs within same Trading Member or between PKAs of different Trading Members can be performed only by the DCCC. All positions will be transferred at the previous day's settlement price
- 3. Trading Member is required to send a request to the DCCC in a prescribed format (*Annexure 16.5*) providing details with regards to the position, Counter Trading Member & Counter PKA. A similar request is required to be received from the Counter Trading Member (incase it's a different Trading Member) for accepting the Position Give Up
- **Portfolio Give Up of a PKA (i.e. both trades and positions) to another PKA under themselves or another PKA across a different Trading Member.**
	- 1. Trading Member has the facility to give up the entire portfolio of a PKA to another PKA under them or give up the entire portfolio of a PKA under them to another PKA under a different Trading Member.
	- 2. Portfolio give ups both between different PKAs within same Trading Member or between PKAs of different Trading Members can be performed only by the DCCC. All positions will be transferred at the previous day's settlement price and all trades will be transferred at traded price
	- 3. Trading Member is required to send a request to the DCCC in a prescribed format (*Annexure 16.6*) providing details with regards to the Portfolio, Counter Trading Member & Counter PKA. A similar request is required to be received from the Counter Trading Member (incase it's a different Trading Member) for accepting the Portfolio Give up

## <span id="page-19-0"></span>**12. Variation Margin**

In the EOS-Clear, intra-day view of variation margin is available to CM as well as TM level up to

20

![](_page_20_Picture_0.jpeg)

## **Subject:** Introduction of the EOS Technology Platform

individual Position Keeping Account (PKA) level, this will net of all profits and losses.

Currently real-time Variation Margin in Member Admin Terminal (MAT) considers only loss making positions and profits are ignored.

## <span id="page-20-0"></span>**13. Multiple house accounts**

EOS platform will allow Members to create multiple House accounts to facilitate segregation of different branches/offices/affiliates. Initial Margins will be calculated separately for each such house accounts.

Currently, there is no such provision in Trader Work Station terminals to create multiple House accounts

## <span id="page-20-1"></span>**14. Introduction to Request for Quote (RFQ)**

In EOS Trader, a trading user can send RFQ to all Members with or without price/quantity. Any user can respond to the RFQ and enter an active order into the trading system. RFQ will only be visible to users who have set-up the particular TI, for which RFQ is sent, in their Market Watch List view.

## <span id="page-20-2"></span>**15. Availability of Historical Data**

Members will be able to view historical:

- trade data in EOS-Trader for 5 days including the current day.
- trade and position data in EOS-Clear for 30 days including the current day.

![](_page_21_Picture_0.jpeg)

**Subject:** Introduction of the EOS Technology Platform

# <span id="page-21-0"></span>**16. Annexure – Forms & Formats for Communication with DGCX/DCCC**

# <span id="page-21-1"></span>**16.1 Allocation of New EOS Trading User ID Form**

(To be printed on the letterhead of respective Trading Member)

To, Date: Trading & Surveillance, Dubai Gold & Commodities Exchange

# **Subject: Allocation of New EOS Trading User ID**

Dear Sir/Madam,

We \_\_\_\_\_\_\_\_\_\_\_\_\_\_\_\_\_\_\_\_\_\_\_\_\_\_\_\_\_\_\_\_\_\_\_\_\_\_\_\_ (*please insert Trading Member Name &* 

*Code*) hereby apply for an EOS Trading User ID for (*please insert Name of the proposed user*) as our authorized user.

The requisite contact details are given below:

![](_page_21_Picture_190.jpeg)

We hereby agree and bind ourselves to be responsible for all acts, quotations and transactions done, trades executed, or affected by such user on the EOS System. We further hereby undertake to abide by DGCX By-Laws/DCCC Clearing Rules and any such instructions as may be communicated by DGCX/DCCC in this regard.

Thanking you.

**For \_\_\_\_\_\_\_\_\_\_\_\_\_\_\_\_\_\_\_ (Trading Member Name),**

**Authorized Signatory** Name: Designation:

 **Signature of User**

22

![](_page_22_Picture_0.jpeg)

## **Subject:** Introduction of the EOS Technology Platform

## <span id="page-22-0"></span>**16.2 Assignment of Trading Member User Roles**

(To be printed on the letterhead of respective Trading Member)

To, Date: Trading & Surveillance, Dubai Gold & Commodities Exchange

### **Subject: Allocation of New EOS Trading Member User Roles**

Dear Sir/Madam,

We Latter Trading Member name & We Latter of the Code of the Trading Member name & Wenter of the Code of the Code of the Code of the Code of the Code of the Code of the Code of the Code of the Code of the Code of the Code *Code*) hereby request for an EOS Trading Member User Role for \_\_\_\_\_\_\_\_\_\_\_\_\_\_\_\_\_\_\_\_\_\_\_\_\_\_\_\_\_\_\_\_\_\_\_\_\_ (*please insert User Name & User ID*) as our authorized user. The requisite contact details are given below:

## **Requested User Role:**

![](_page_22_Picture_159.jpeg)

We hereby agree and bind ourselves to be responsible for all acts, quotations and transactions done, trades executed, or affected by such user on the EOS System. We further hereby undertake to abide by DGCX By-Laws/DCCC Clearing Rules and any such instructions as may be communicated by DGCX/DCCC in this regard.

Thanking you.

For **For** (Trading Member Name),

![](_page_22_Picture_160.jpeg)

23

![](_page_23_Picture_0.jpeg)

## **Subject:** Introduction of the EOS Technology Platform

## <span id="page-23-0"></span>**16.3 Assignment of Clearing Member User Roles**

(To be printed on the letterhead of respective Clearing Member)

To, Date: Clearing Operations, Dubai Commodities Clearing Corporation

### **Subject: Assignment of Clearing Member User Roles**

Dear Sir/Madam,

We \_\_\_\_\_\_\_\_\_\_\_\_\_\_\_\_\_\_\_\_\_\_\_\_\_\_\_\_\_\_\_\_\_\_\_\_\_\_\_\_ (*please insert Clearing Member name & Code*) hereby request for an EOS Clearing Member User Role for \_\_\_\_\_\_\_\_\_\_\_\_\_\_\_\_\_\_\_\_\_\_\_\_\_\_\_\_\_\_\_\_\_\_\_\_\_ (*please insert User Name & User ID*) as our authorized user. The requisite contact details are given below:

## **Requested User Role:**

![](_page_23_Picture_149.jpeg)

We hereby agree and bind ourselves to be responsible for all acts, quotations and transactions done, trades executed, or affected by such user on the EOS System. We further hereby undertake to abide by DGCX By-Laws/DCCC Clearing Rules and any such instructions as may be communicated by DGCX/DCCC in this regard.

Thanking you.

For **For** (Clearing Member Name),

**Authorized Signatory** Name: Designation:

24

![](_page_24_Picture_0.jpeg)

## **Subject:** Introduction of the EOS Technology Platform

<span id="page-24-0"></span>**16.4 Trade Split/Allocation Request on behalf of Trading Member Form** (To be printed on the letterhead of respective Trading Member)

To, Date: Clearing Operations, Dubai Commodities Clearing Corporation

## **Re.: Request for Trade Split/Allocation**

Dear Sir/Madam,

Request you to Split/Allocation Trades as per the details given below on our behalf.

## Trading Member Code: \_\_\_\_\_\_\_\_\_\_\_

Trade Split/Allocation details:

![](_page_24_Picture_160.jpeg)

We confirm that adequate free Clearing Commitment and Margin Limits for the requisite actions are available to us.

We hereby agree and bind ourselves to be responsible for all acts, quotations and transactions done, trades executed, or affected on the EOS System. We further hereby undertake to abide by DGCX By-Laws/DCCC Clearing Rules and any such instructions as may be communicated by DGCX/DCCC in this regard.

Thanking you.

For **For** (Trading Member Name),

![](_page_24_Picture_161.jpeg)

25

![](_page_25_Picture_0.jpeg)

## **Subject:** Introduction of the EOS Technology Platform

<span id="page-25-0"></span>**16.5 Position Transfer Request on behalf of Trading Member Form** (To be printed on the letterhead of respective Trading Member)

To, Date: Clearing Operations, Dubai Commodities Clearing Corporation

## **Re.: Request for Portfolio Transfer**

Dear Sir/Madam,

Request you to perform Position Transfer as given in table below on our behalf.

### Trading Member Code: \_\_\_\_\_\_\_\_\_\_\_\_

Position details:

![](_page_25_Picture_146.jpeg)

We confirm that adequate free Clearing Commitment and Margin Limits for the requisite actions are available to us.

We hereby agree and bind ourselves to be responsible for all acts, quotations and transactions done, trades executed, or affected on the EOS System. We further hereby undertake to abide by DGCX By-Laws/DCCC Clearing Rules and any such instructions as may be communicated by DGCX/DCCC in this regard.

Thanking you.

**For \_\_\_\_\_\_\_\_\_\_\_\_\_\_\_\_\_\_\_ (Trading Member Name),**

**Authorized Signatory** Name: Designation:

26

![](_page_26_Picture_0.jpeg)

## **Subject:** Introduction of the EOS Technology Platform

<span id="page-26-0"></span>**16.6 Portfolio Transfer Request on behalf of Trading Member Form** (To be printed on the letterhead of respective Trading Member)

To, Date: Clearing Operations, Dubai Commodities Clearing Corporation

## **Re.: Request for Portfolio Transfer**

Dear Sir/Madam,

Request you to perform Portfolio Transfer as given in table below on our behalf.

Trading Member Code: \_\_\_\_\_\_\_\_\_\_\_\_

Portfolio details:

![](_page_26_Picture_127.jpeg)

We confirm that adequate free Clearing Commitment and Margin Limits for the requisite actions are available to us.

We hereby agree and bind ourselves to be responsible for all acts, quotations and transactions done, trades executed, or affected on the EOS System. We further hereby undertake to abide by DGCX By-Laws/DCCC Clearing Rules and any such instructions as may be communicated by DGCX/DCCC in this regard.

Thanking you.

**For \_\_\_\_\_\_\_\_\_\_\_\_\_\_\_\_\_\_\_ (Trading Member Name),**

**Authorized Signatory** Name: Designation:

27

![](_page_27_Picture_0.jpeg)

# **Subject:** Introduction of the EOS Technology Platform

# <span id="page-27-0"></span>**16.7 Password Reset Request for Member Admin Users**

(To be printed on the letterhead of respective Trading/Clearing Member)

![](_page_27_Picture_104.jpeg)

## **Re.: EOS Member Admin Password Reset Request**

Dear Sir/Madam,

Kindly reset the password for our EOS Member Admin user as per details given below:

![](_page_27_Picture_105.jpeg)

Thanking you.

**For \_\_\_\_\_\_\_\_\_\_\_\_\_\_\_\_\_\_\_ (Trading/Clearing Member Name),**

**Authorized Signatory** Name: Designation:

> Emaar Business Park, Building 2, Level 1, P.O Box 37736, Dubai, UAE. Tel: +9714 361 1616, Fax: +9714 361 1617, Email: info@dgcx.ae. www.dgcx.ae

28